## **Group Medical Membership Snapshot**

Groups can now access an easy-to-use report to show their employees' health coverage, broken out by month. Groups can use this to help with their annual healthcare reporting needs (e.g. creating 1095 reports).

The Medical Membership Snapshot is available for groups that as of November were active or had termed during 2016 and were registered on the Employer Portal (i.e. they had logged in and set up an account). This means if the group had never went out to register on the Employer portal, there will not be any way for them access to this report.

Agents that have been delegated access by their group to do work in the Employer Portal should be able to log in and access the report. When they log in to Huamana.com, they have the option to select the agent portal or the employer portal. Select the employer portal and then follow the directions below.

## How to access and produce reports

Group administrator will need to go to [www.Humana.com](http://www.humana.com/) and sign in. Once they are logged into their Employer Portal page, the administrator will ….

1. Click on the Reports tab

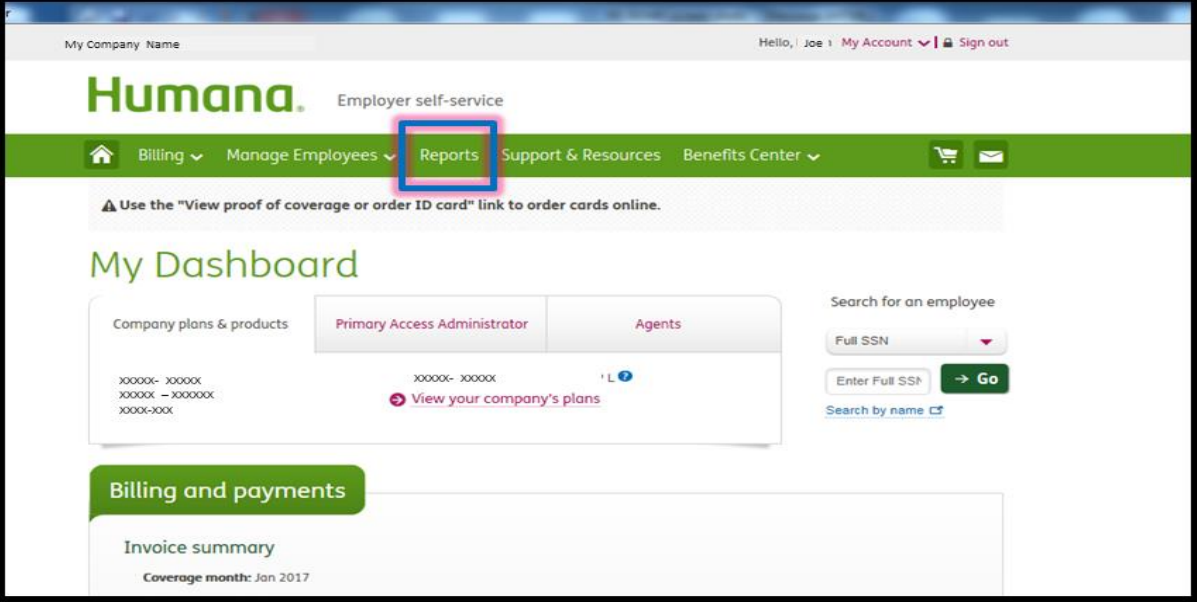

2. Click on the Group Medical Membership Snapshot link

**Group Medical Membership Snapshot** 

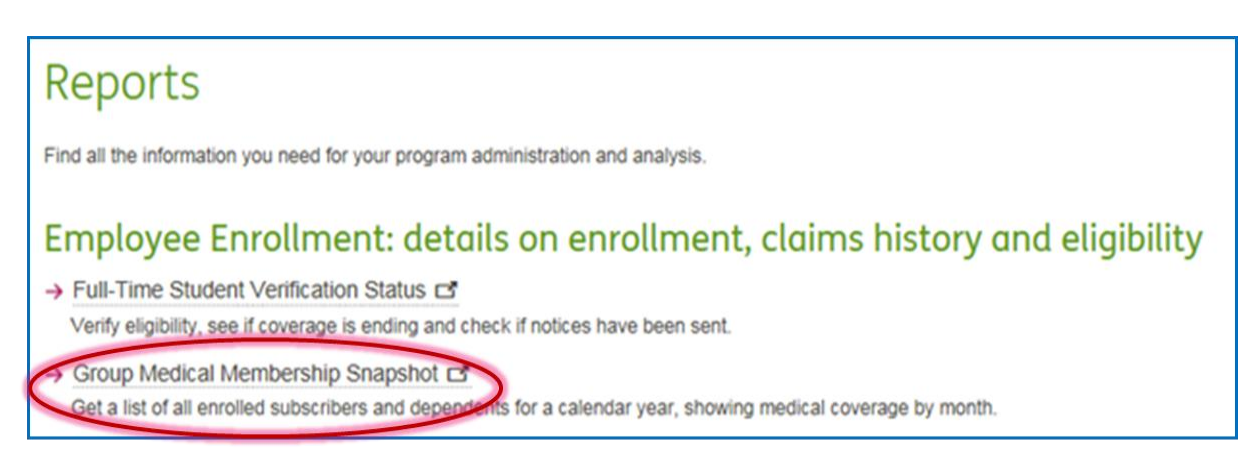

3. Click on the Start Date field to select the desired start date (Note: user will need to select desired month and year from the calendar box that pops up, and then click on the desired day of the month. You cannot type the date directly in the field.)

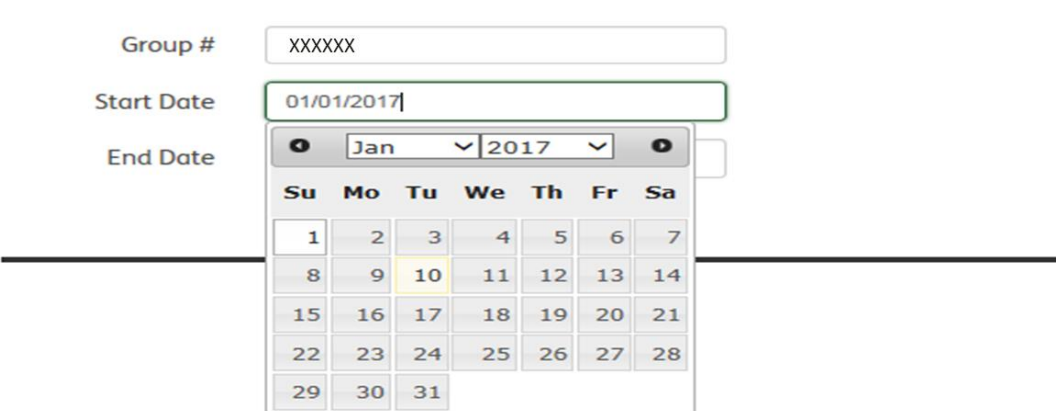

- 4. Click on the End Date field to select the desired end date (Use same steps as above, to select month, year, and day. You cannot type the date directly in the field.)
- 5. Click the Request Report button

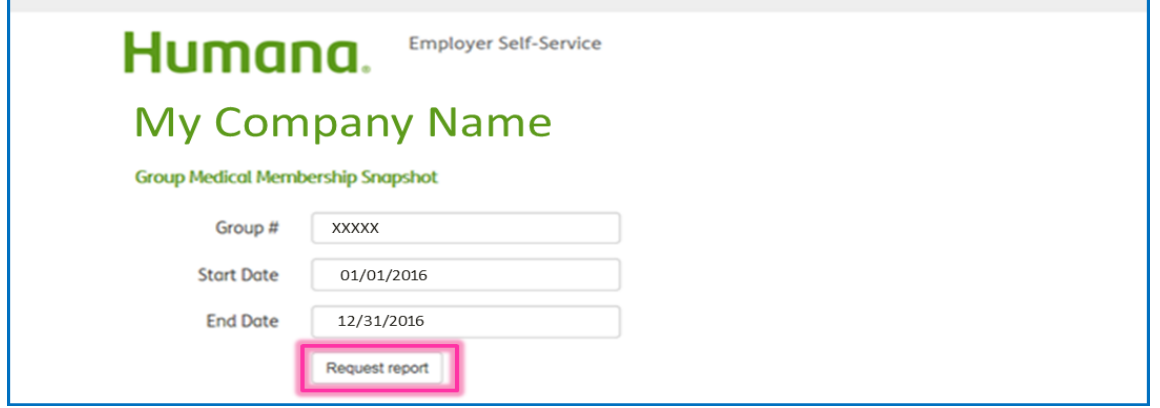

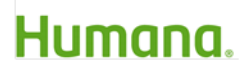

6. Once the report generates, the user see a pop up allowing user to open or save the report

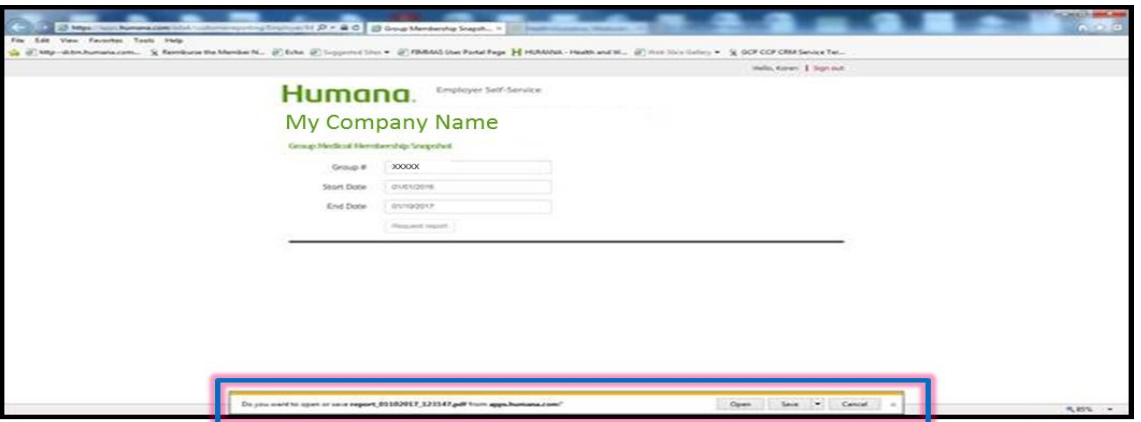